# Fehlerbehebung bei UCS C-Integration und Best **Practices** Ī

## Inhalt

**Einführung Voraussetzung** Dual-Wire-Management mit FEX Single Connect mit FEX (auch Single Wire Management) Direkte Verbindung mit Fabric Interconnect ohne FEX Unterstützung redundanter PCIe-Adapter Anforderungen Grundlagen der Erkennung Discovery-Richtlinien Fehlerbehebungsmethode Vom Benutzer bestätigte Servererkennungsrichtlinie Vom Benutzer bestätigte Management Connectivity Policy Hybrid-Connection-Display Fehlerbehebung bei Discovery-Problemen Falsche Verkabelung Erste Firmware-Richtlinien Untersuchung von UCSM-Firmware-Paketen vCon-Platzierungsrichtlinien Richtlinien für lokale UCSM-Festplatten Best Practices Best Practices für die Erkennung vCon-Platzierungsrichtlinienkonfiguration - Best Practices Best Practices für die Verwaltung von Festplatten mit mehreren Volumes Zugehörige Informationen Ähnliche Diskussionen in der Cisco Support Community

# Einführung

In diesem Dokument werden die Integration, Fehlerbehebung und Best Practices für das Cisco Unified Computing System (UCS) der C-Serie beschrieben.

Integration der UCS C-Serie - Grundlegende Konnektivität - Übersicht

- Die Integration von Unified Computing System Manager (UCSM) wurde in Version 1.4 von UCSM für kleinere Bereitstellungen mit separater Infrastruktur für das Management eingeführt.
- Ab Version 2.0(2) wird die skalierbare Mainstream-Unterstützung für integrierte Server gestartet.
- Integration und Konnektivität haben sich mit der Einführung neuer Hardware und

Software in UCSM Version 2.1 und 2.2 weiterentwickelt.

- Derzeit werden drei Hauptverbindungsmodi für integrierte UCSM-Rack-Server der C-● Serie unterstützt.
	- 1. Dual-Wire-Management
	- 2. Single Connect (auch Single Wire Management)
	- 1. Direkte Verbindung zum Fabric Interconnect
- Mehrere PCIe-Steckplätze in Servern der C-Serie bieten eine Reihe unterstützter Verbindungsoptionen

### Voraussetzung

Überblick über UCS Server der B- und C-Serie

[http://www.cisco.com/c/en/us/products/servers-unified-computing/index.html](http://www.cisco.com/c/de_de/products/servers-unified-computing/index.html)

## Dual-Wire-Management mit FEX

• Einführung in Version 2.0(2) und Ersetzung vorheriger Topologie

[http://www.cisco.com/c/en/us/td/docs/unified\\_computing/ucs/c-series\\_integration/ucsm2-](/content/en/us/td/docs/unified_computing/ucs/c-series_integration/ucsm2-0-2/b_UCSM_202_C-Integration/b_UCSM_202_C-Integration_chapter_01.html#reference_D893866B8BDF451DB568FA67912E3317) 0-2/b UCSM 202 C-Integration/b UCSM 202 C-[Integration\\_chapter\\_01.html#reference\\_D893866B8BDF451DB568FA67912E3317](/content/en/us/td/docs/unified_computing/ucs/c-series_integration/ucsm2-0-2/b_UCSM_202_C-Integration/b_UCSM_202_C-Integration_chapter_01.html#reference_D893866B8BDF451DB568FA67912E3317)

## Single Connect mit FEX (auch Single Wire Management)

• Einführung in UCSM Version 2.1

[http://www.cisco.com/c/en/us/td/docs/unified\\_computing/ucs/c-series\\_integration/ucsm2-](/content/en/us/td/docs/unified_computing/ucs/c-series_integration/ucsm2-1/b_UCSM2-1_C-Integration/b_UCSM2-1_C-Integration_chapter_010.html) [1/b\\_UCSM2-1\\_C-Integration/b\\_UCSM2-1\\_C-Integration\\_chapter\\_010.html](/content/en/us/td/docs/unified_computing/ucs/c-series_integration/ucsm2-1/b_UCSM2-1_C-Integration/b_UCSM2-1_C-Integration_chapter_010.html)

## Direkte Verbindung mit Fabric Interconnect ohne FEX

• Einführung in UCSM Version 2.2

[http://www.cisco.com/c/en/us/td/docs/unified\\_computing/ucs/c-series\\_integration/ucsm2-](/content/en/us/td/docs/unified_computing/ucs/c-series_integration/ucsm2-2/b_C-Series-Integration_UCSM2-2/b_C-Series-Integration_UCSM2-2_chapter_0110.html) 2/b C-Series-Integration\_UCSM2-2/b\_C-Series-Integration\_UCSM2-2\_chapter\_0110.html

Für Cisco UCS C220 M4- und Cisco UCS C240 M4-Server können Sie entweder das modulare LAN On Motherboard (MLOM) oder die virtuelle Schnittstellenkarte (VIC) verwenden, um in SingleConnect oder im Direktverbindungsmodus in Cisco UCS Manager integriert zu werden. Der Adapter für die Verbindung wird wie folgt ausgewählt:

- Nur MLOM: Wenn nur MLOM im Server vorhanden ist, ist der Verbindungsadapter standardmäßig MLOM.
- MLOM- und VIC-Adapter: MLOM ist der Standard-Verbindungsadapter.
- Kein MLOM:
- Kein MLOM und VIC: Keine Unterstützung für SingleConnect oder Direct Connect.

# Unterstützung redundanter PCIe-Adapter

• Redundante Adapter MUSSEN verkabelt werden, sodass jede Karte mit beiden Seiten des Fabric in einem Cluster verbunden ist.

Eine UCS-Domäne unterstützt mehrere Verbindungstypen, sofern Sie sich auf der entsprechenden UCSM-Softwareebene befinden.

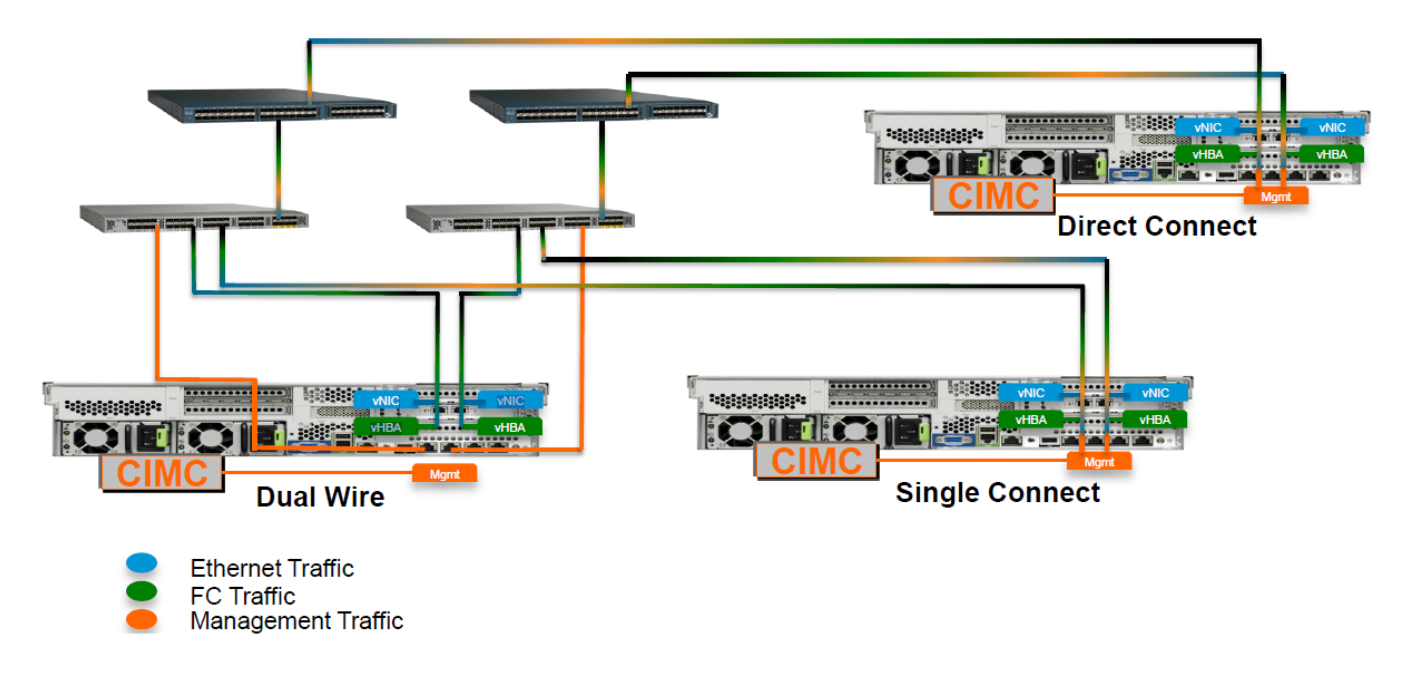

## Anforderungen

### Grundlagen der Erkennung

- Standardmäßig erkennt ein ab Werk neuer UCS Server der C-Serie automatisch, wenn er mithilfe eines der unterstützten Verbindungsmodelle an eine UCS-Fabric angeschlossen wird.
- Sie müssen die Mindestanforderungen erfüllen, aber im Allgemeinen können Server der C-Serie mit Cisco Integrated Management Controller (CIMC) Version 1.4(4) oder höher erkannt werden.
- Schließen Sie den Server so an, dass er erkannt werden soll (z. B. Dual Wire oder Single Wire).
- Stellen Sie sicher, dass der Server die erforderliche FW für die Unterstützung der Integration erreicht.
- Die Managementverbindungen und die Servererkennung sind standardmäßig automatisch. Sie können dies mithilfe globaler Richtlinien steuern.
- Die Server- und FEX-Erkennung ist eine RACE-Bedingung. Der erste verbundene und eingeschaltete wird zuerst erkannt.
- FEX-Nummern sind das gleiche ID-Schema wie Chassis. Wenn Sie über 2 Chassis verfügen, dann werden 2 FEX hinzugefügt. Die Zahlen lauten 3 bzw. 4.

## Discovery-Richtlinien

- Globale Erkennungsrichtlinien finden Sie auf der Registerkarte Equipment (Geräte).
- Für die Integration der C-Serie gelten drei Richtlinien.

1: FEX-Erkennungsrichtlinie - Anzahl der Verbindungen, Port-Channel im Vergleich zu Pinned

2: Rack Discovery-Richtlinie - sofortige Erkennung und Inventarisierung oder Wartezeit auf Benutzeraktionen

3: Rack-Management-Verbindungsrichtlinie - Automatische Erkennung von zwei oder einem Kabel oder Benutzereingabe

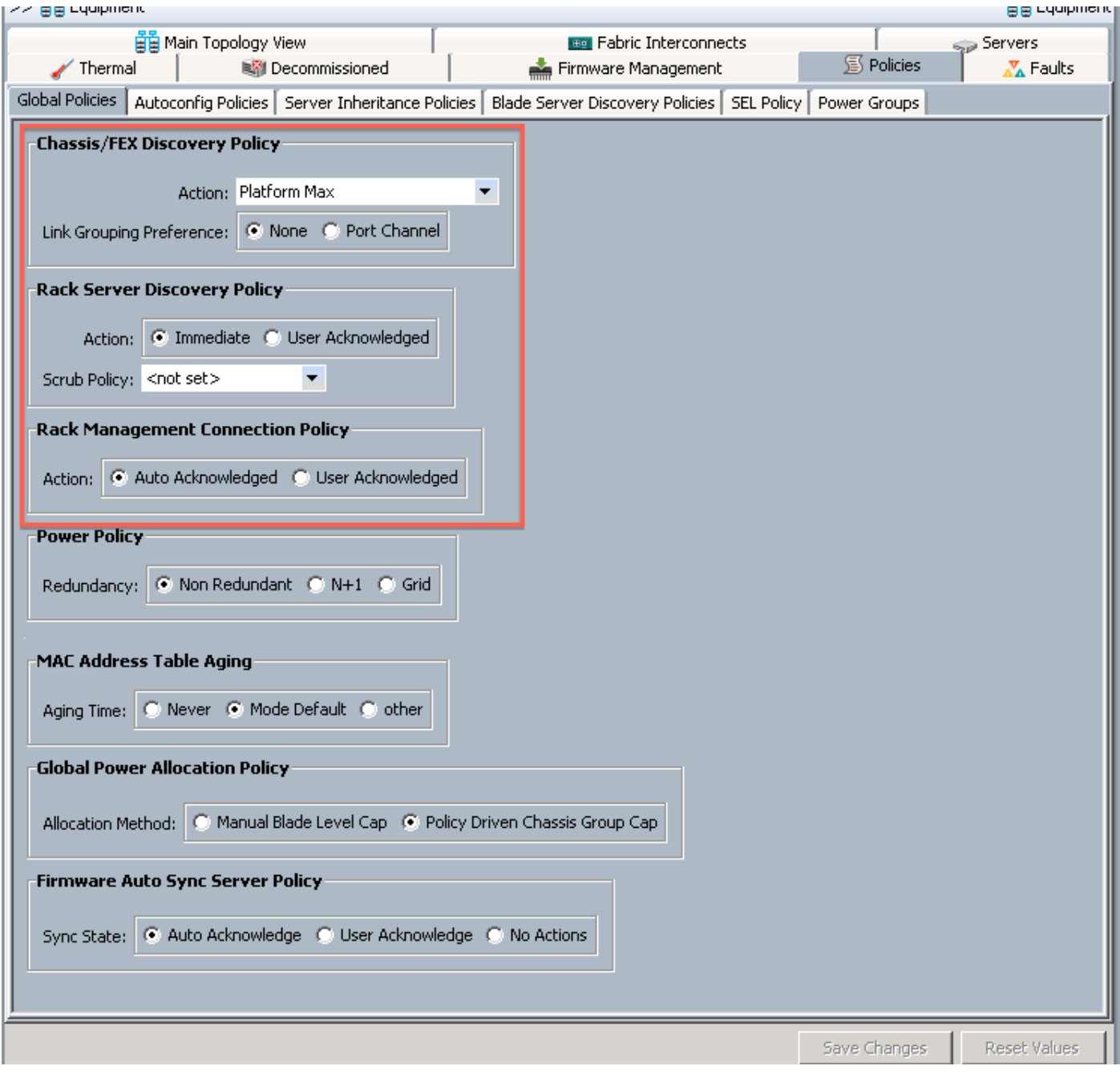

## Fehlerbehebungsmethode

### Vom Benutzer bestätigte Servererkennungsrichtlinie

• Der Server wird in UCSM angezeigt, aber die Erkennung (Bestand und Verfügbarkeit)

erfolgt nicht.

- Der Gesamtstatus wird als nicht betriebsbereit angezeigt, bis der Benutzer den Server erneut bestätigt.
- Servernummer zugewiesen, auch wenn der Bestand nicht abgeschlossen ist

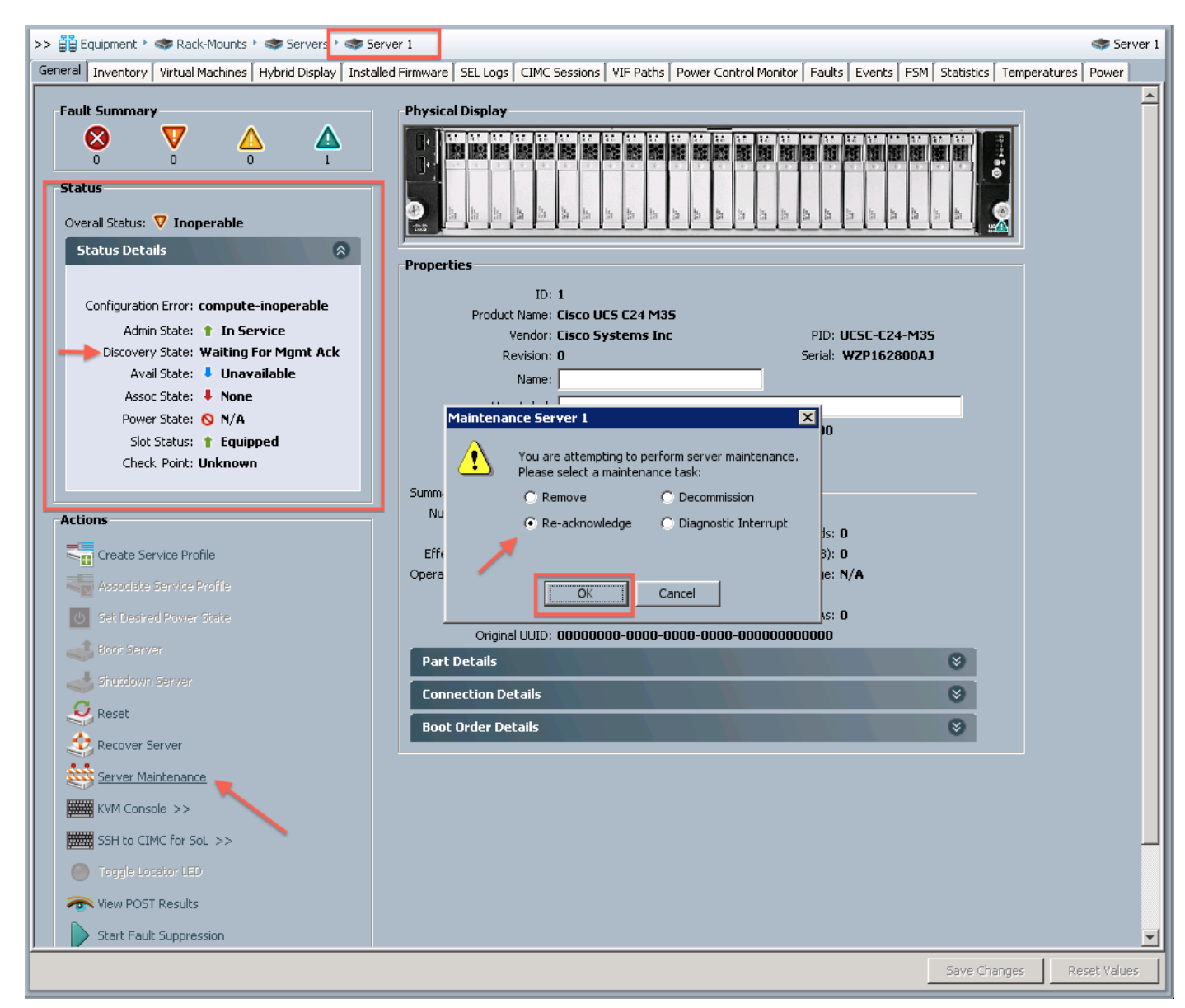

#### Vom Benutzer bestätigte Management Connectivity Policy

- Die Managementverbindung wird erst hergestellt, wenn der Benutzer Eingaben vorgibt.
- Server->Bestands->CIMC
- Wählen Sie Verbindungstyp aus. Es werden nur verfügbare Verbindungstypen angezeigt.
- Wenn der Management-Verbindungstyp ausgewählt wurde, kann er ohne erneute ●Erkennung (Decom/Recom) nicht mehr geändert werden.

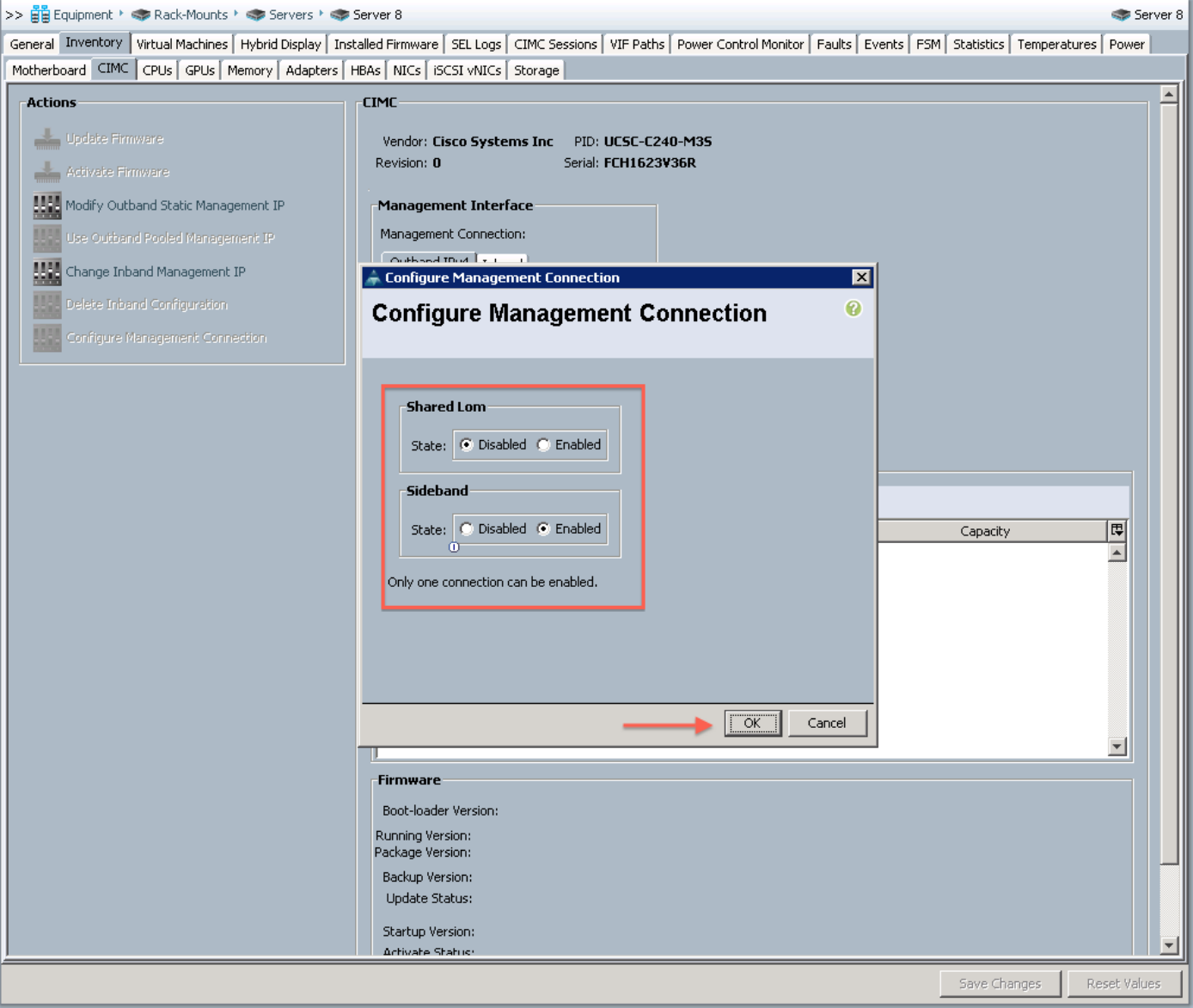

#### Hybrid-Connection-Display

- Bei Servern der UCS C-Serie können Sie den Verbindungspfad für Management und Daten über die Registerkarte Equipment -> Server->Hybrid Display (Geräte -> Server- >Hybrid Display) anzeigen.
- Dies kann nützlich sein, um Verbindungsprobleme zu beheben und die Management-● Verbindungstypen zu überprüfen.
- Rote Links weisen darauf hin, dass auf der Verbindung keine aktive VIF vorhanden ist. Dies ist normal für Dual-Wire-Server, die nicht aktiv sind.
- Wenn Sie einen integrierten Server wieder an verschiedene Ports anschließen, als er auf Ihrem Computer gefunden wurde, müssen Sie den Server decom/recm einrichten, damit er ordnungsgemäß funktioniert.
- Wenn Sie die Maus über den Link bewegen, werden weitere Details angezeigt.

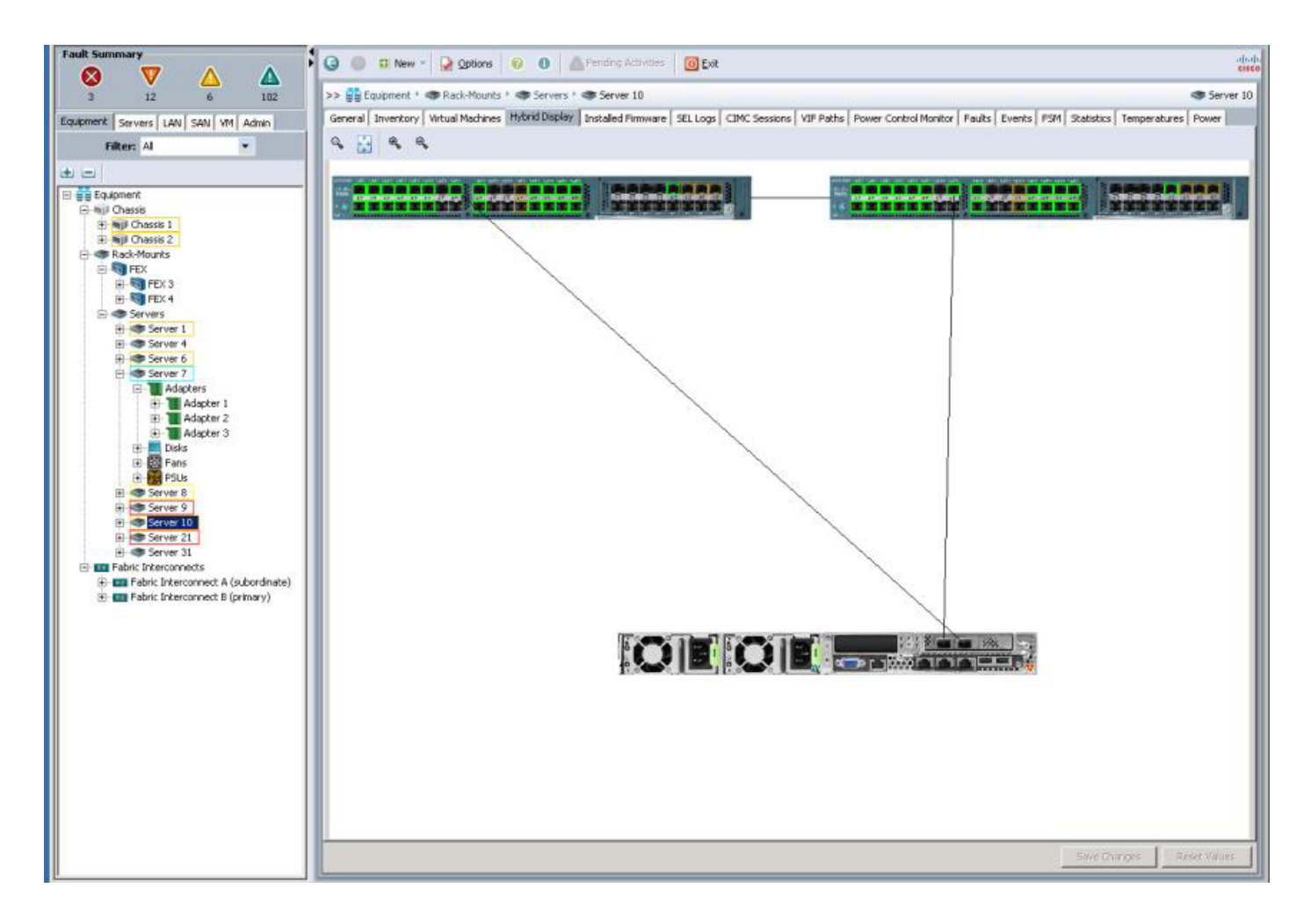

### Fehlerbehebung bei Discovery-Problemen

- Hauptursachen für die ordnungsgemäße Erkennung von Servern
	- CIMC-Einstellungen nicht standardmäßig. (Typisches Problem bei Servern, die nicht sofort einsatzbereit sind)
	- Erkennungsrichtlinie oder Management-Verbindungsrichtlinie ist auf "User Acknowledged" (Vom Benutzer bestätigt) festgelegt
	- Server nicht im UCSM-Katalog
	- CIMC- oder VIC-Firmware nicht auf den entsprechenden Ebenen (CIMC Minimum für Discover 1.4(4)).
	- Ungeeignete Verbindungen

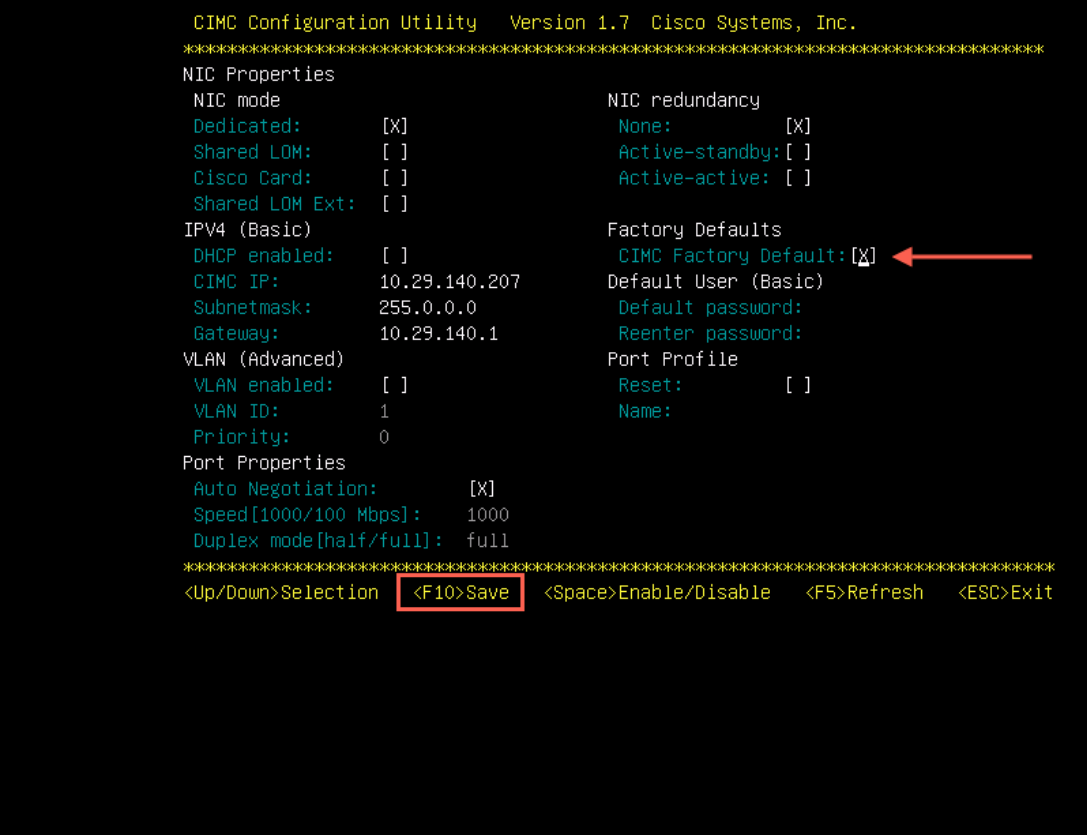

### Falsche Verkabelung

- LOM und Fabric-Adapter auf unterschiedlichen FEX
- LOM ist mit FEX verbunden, wobei die VIC direkt mit der Fabric verbunden ist.

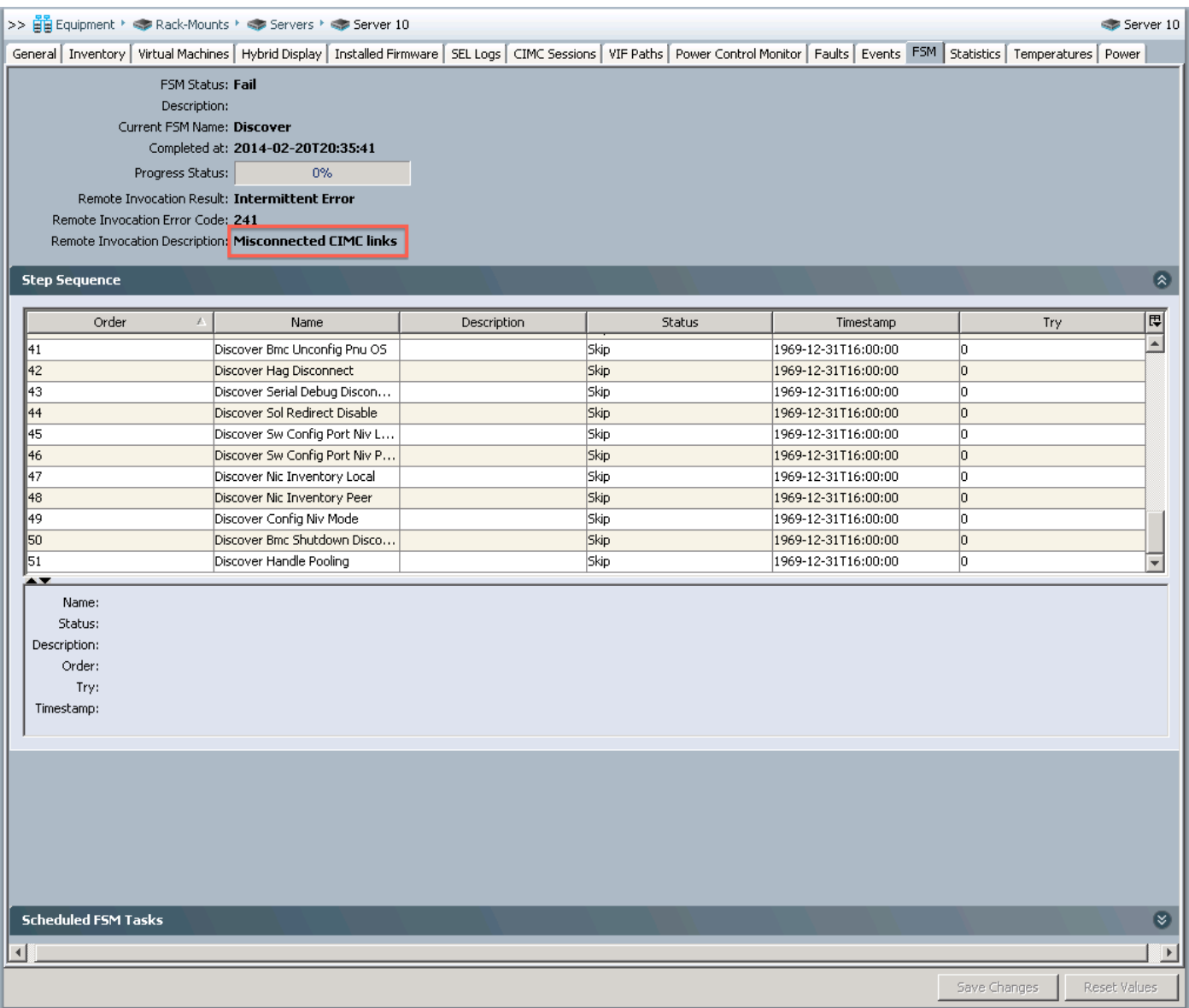

#### Erste Firmware-Richtlinien

- Server können erkannt werden, solange sie eine entsprechende Firmware-Stufe verwenden
	- Version 1.4 und 2.0(1) würden nur mit CIMC FW Version 1.2(2l) ausgeführt und erkannt.
	- Ab Version 2.0(2) ermöglicht jede CIMC-FW nach der Mindestversion 1.4(4) die Erkennung.
- Bei der UCSM-Integration wird nur die FW mit einer entsprechenden Version der UCS-● Softwarepakete unterstützt.
- Nach der Erkennung sollten alle Server auf das unterstützte Paket aktualisiert/herabgestuft werden.
- Jeder Versionshinweis beschreibt die Unterstützung für gemischte Versionen.

#### Untersuchung von UCSM-Firmware-Paketen

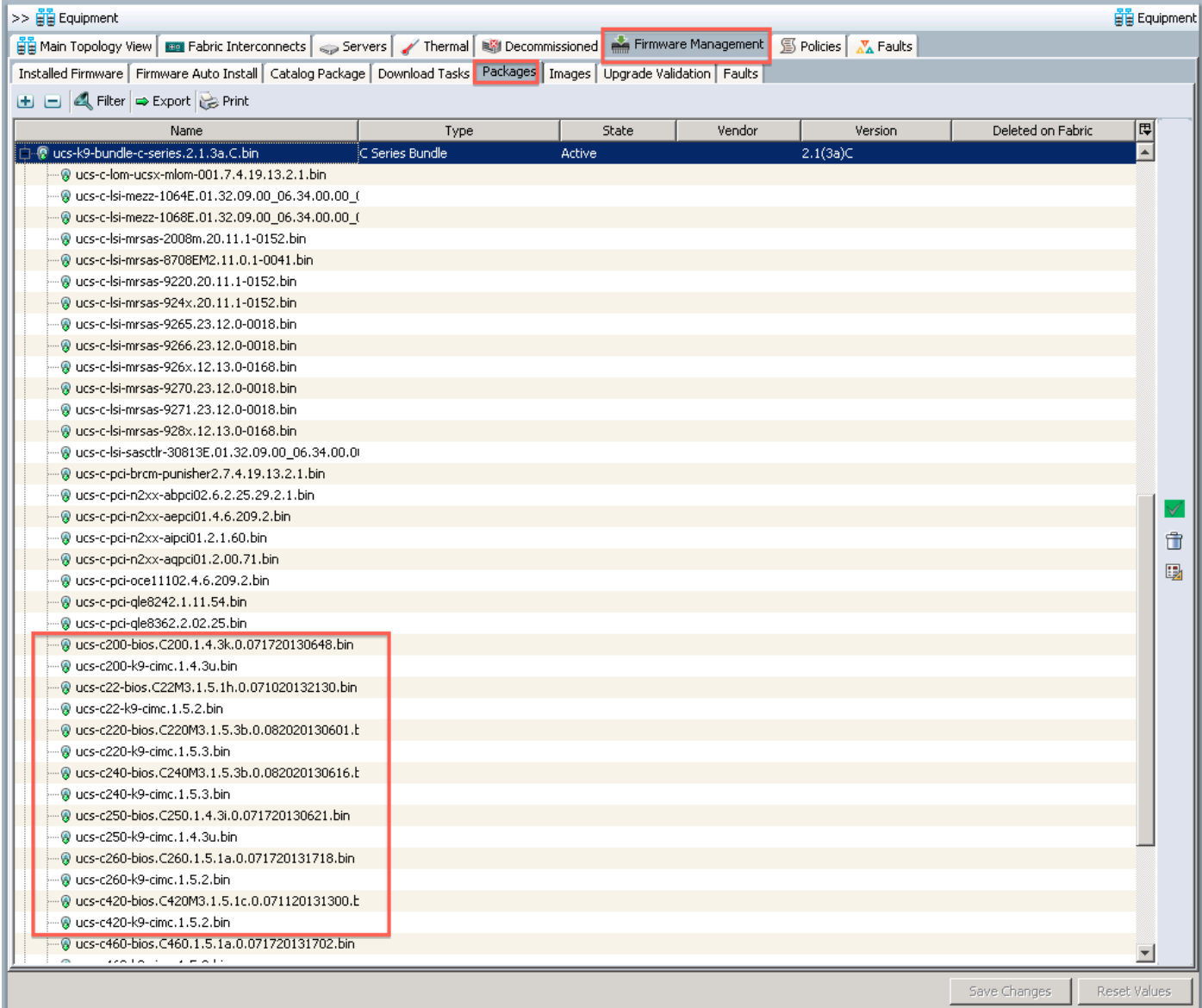

#### vCon-Platzierungsrichtlinien

- Ein Vorteil der UCS Server der C-Serie sind mehrere PCIe-Adapter.
- Standardmäßig legt das UCS automatisch Virtual Network Interface Card (vNIC)- oder Virtual Host Bus Adapter (vHBA)-Adapter auf physische Adapter.
- Eine Netzwerkplatzierungsrichtlinie legt fest, welchem physischen Adapter eine bestimmte vNIC bzw. vHBA zugewiesen wird.
- Wenn Sie mehrere Karten und Kartentypen verwenden, ist es wichtig, die vNICs/vHBAs zu verwalten, um die gewünschte Netzwerkverbindung herzustellen.
- VCons sind Abstraktionen physischer Adapter und bieten eine Methode für konsistente PCIe-Zuordnungen für ein Serviceprofil, unabhängig davon, wie viele physische Karten installiert sind.
- Wenn Sie die gewünschte Reihenfolge für vNICs und vHBAs festlegen, kann das System diese automatisch auf vCONs platzieren.
- Beim Erstellen eines Serviceprofils können Sie die vNICs explizit platzieren, um eine deterministische Verbindung bereitzustellen.
- Dies wird durch vNIC/vHBA-Platzierung erreicht.

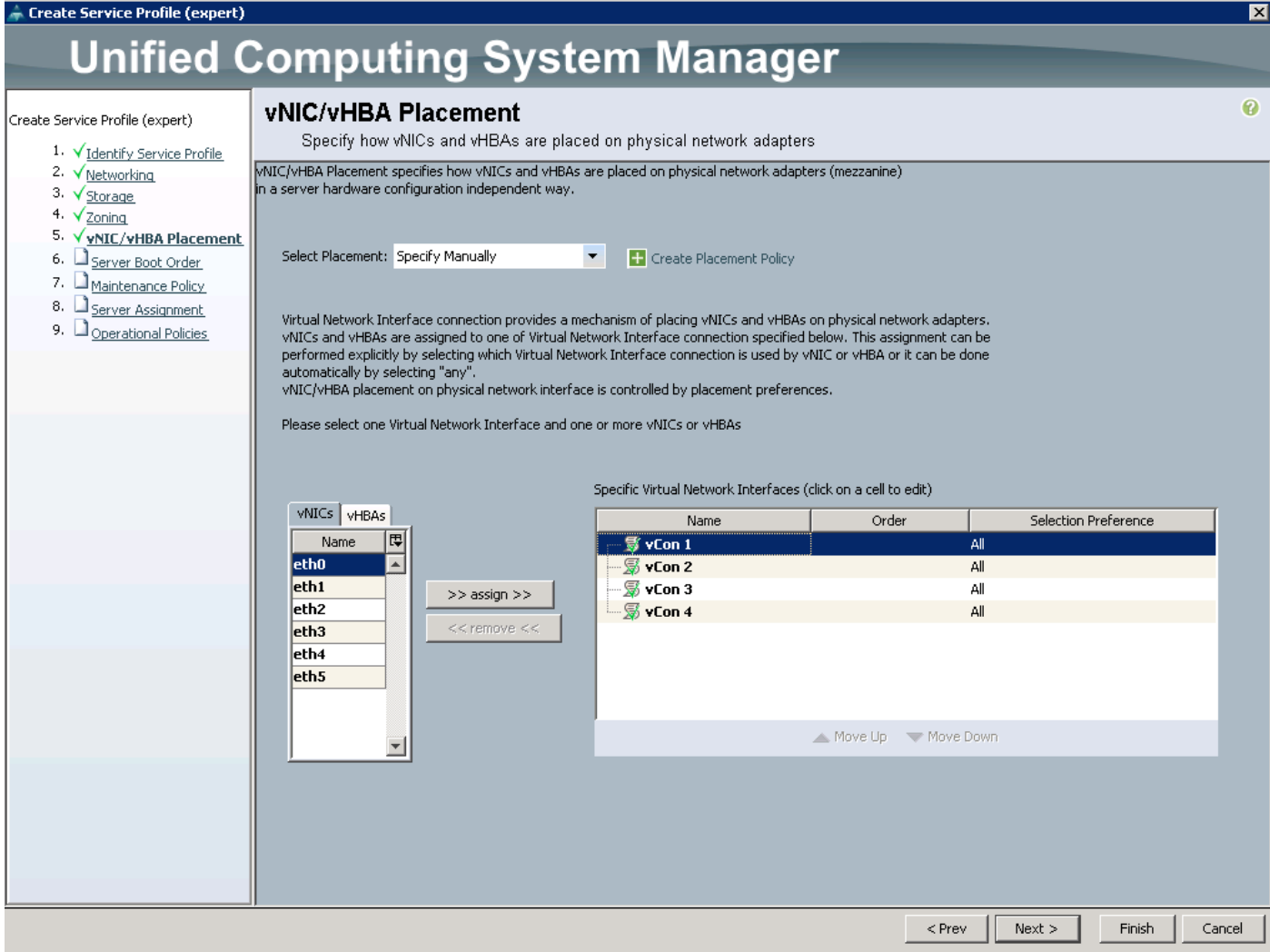

Es gibt zwei Hauptgründe, die vNIC/vHBA-Platzierung für integrierte Server der C-Serie manuell festzulegen.

- Verhindern der automatischen Zuordnung zu Adaptern, die von UCSM nicht verwendet werden (z. B. C460 LOMs oder extern angeschlossene Adapter)
- Traffic Engineering (z. B. FCoE auf einem Adapter und Ethernet auf dem anderen).

## Richtlinien für lokale UCSM-Festplatten

Neben den PCIe-Steckplätzen ist die Auswahl von Servern der C-Serie auch durch die Anzahl und Flexibilität der Laufwerkskonfigurationen von entscheidender Bedeutung.

- Blade-Server unterstützen maximal vier Laufwerke, wobei Rackmount-Server der C-● Serie heute bis zu 24 Laufwerke unterstützen.
- UCSM ermöglicht die Verwaltung lokaler Laufwerkskonfigurationen über lokale Festplattenrichtlinien, die Teil der Serviceprofile sind.
- Die aktuelle Implementierung von lokalen Festplattenrichtlinien ist begrenzt und erfüllt einige Kundenanforderungen noch nicht. Zum Ausgleich können Benutzer weiterhin Tools außerhalb von UCSM verwenden, um Laufwerkkonfigurationen anzupassen.
- Der Schlüssel zum Konfigurieren lokaler Laufwerke für Server der C-Serie besteht in der Kenntnis der Richtlinien für lokale Festplatten.
- Die Firmware-Verwaltung von Controllern und Laufwerken erfolgt ebenfalls über

Serviceprofile.

- Eine Richtlinie für lokale Festplatten beschreibt, wie ein logisches (virtuelles) Laufwerk mithilfe der verfügbaren Ressourcen auf dem RAID-Controller konfiguriert wird.
- Abhängig von den Controller-Funktionen stehen lokale Festplattenkonfigurationen zur Verfügung.
	- $\bullet$  RAID 0, 1, 5, 6, 10, 50, 60
	- Kein RAID
	- Jede Konfiguration
	- Kein lokaler Speicher
- Die Protect-Konfiguration verhindert, dass ein Serviceprofil mit einer Richtlinie für lokale Datenträger, die NICHT mit der tatsächlichen Konfiguration auf dem Controller übereinstimmt, angewendet wird.
- Dadurch werden die Daten auf einem vorhandenen Volume während der Service Profile Mobility geschützt.

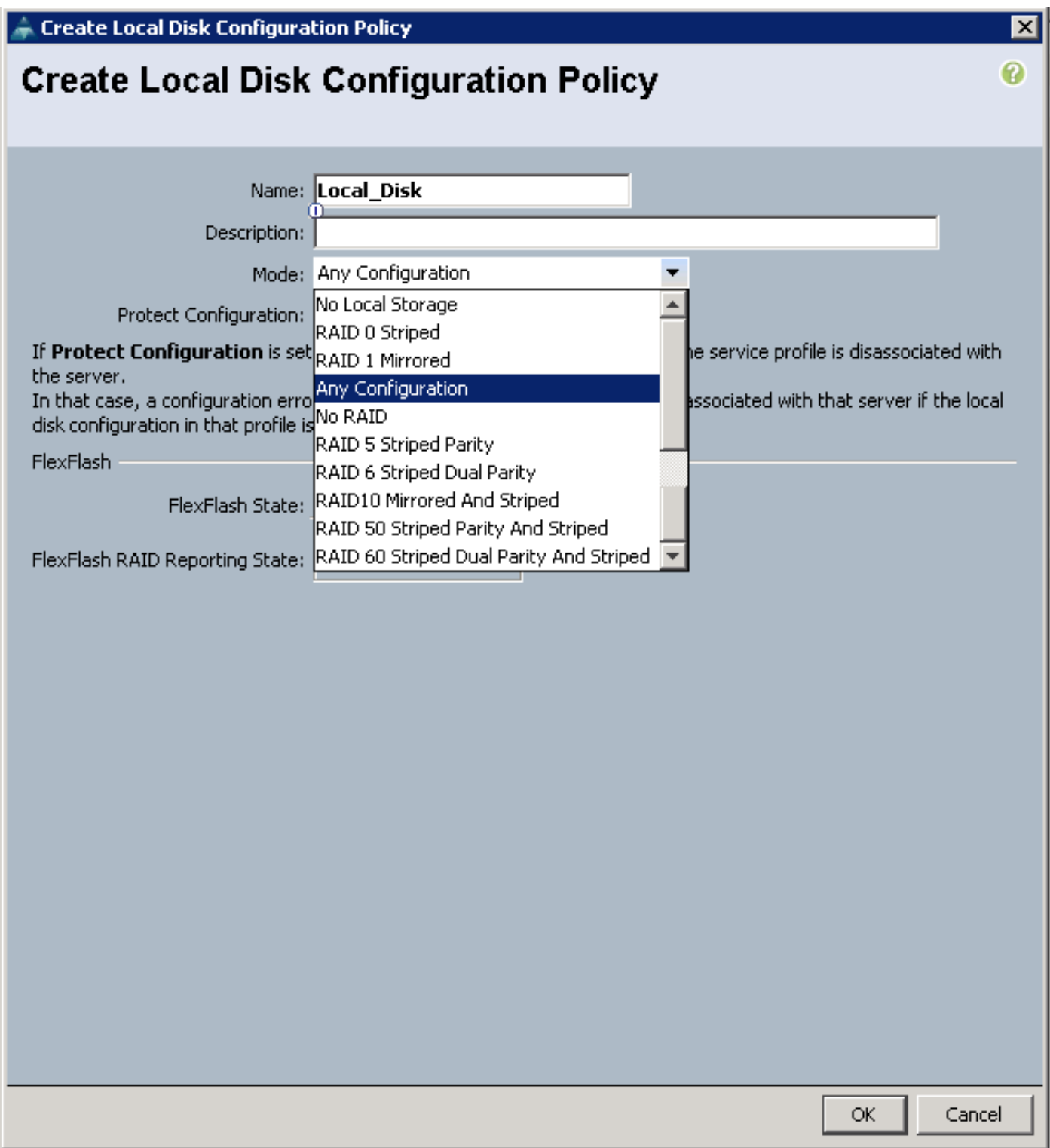

### Best Practices

### Best Practices für die Erkennung

- Verwenden Sie die Richtlinie zur automatischen Bestätigung für die Rack-Server-● Erkennung, selbst wenn Sie über eine Serverumgebung mit 160 Servern verfügen.
- Wenn der Server Single Connect-fähig ist, verbinden Sie die Verbindung mit dem gewünschten Gerät, und verwenden Sie die Richtlinie für die automatische Bestätigung der Verwaltung.
	- Wenn Sie LOMs und SFPs verkabeln, wird Shared-LOM als Standardmodus des Systems verwendet.
- Wenn Sie die LOMs entfernen, nachdem Shared-LOM erkannt wurde, wird die Management-Verbindung unterbrochen.
- Bei Verwendung von mehr als einer VIC im Single Connect-Modus wird der primäre Kartensteckplatz für die Verwaltung verwendet. Wenn bei dieser Karte ein schwerwiegender Fehler auftritt, können die Daten auf der zweiten Karte weiterverarbeitet werden, die Verwaltung über UCSM geht jedoch verloren.
- Decom/Recom ist erforderlich, um einen anderen Management-Pfad zwischen Shared-LOM und Sideband einzurichten, oder wenn eine VIC ausfällt.
- Die Aktivierung beider Richtlinien für die Benutzerbestätigung erfordert zwei erneute Bestätigungen.
- Entdecken Sie zuerst FEX, und nummerieren Sie sie neu, bevor Sie Server entdecken, da Sie diese offline nehmen müssen, wodurch die Servererkennung unterbrochen werden könnte.

### vCon-Platzierungsrichtlinienkonfiguration - Best Practices

- Platzierungsrichtlinien sind so konzipiert, dass beim Verschieben von Profilen zwischen Servern mit einer anderen Anzahl von Adaptern eine konsistente PCIe-Nummerierung gewährleistet ist.
- Die automatische Platzierung ist ausreichend, es sei denn, Sie verfügen über eine Konfiguration, die eine strenge Kontrolle der vNIC/vHBA-Platzierung erfordert. Beispiele:
	- Server mit integrierten Adaptern, die über UCSM verwaltbar sind und nicht verwendet werden sollen (z. B. C460).
	- Verwendung von für UCSM erkennbaren Adaptern für die Verbindung mit externen Netzwerken (z. B. Broadcom, Intel usw.)
	- strikte Trennung von FCoE-Datenverkehr und Ethernet-Datenverkehr

### Best Practices für die Verwaltung von Festplatten mit mehreren Volumes

- Verwenden Sie beim Verschieben von Serviceprofilen zwischen Servern IMMER den Schutz der Konfiguration, es sei denn, Sie beabsichtigen, die logischen Laufwerke auf dem Controller neu zu konfigurieren und dadurch alle Daten auf den Laufwerken zu zerstören.
- Wenn Sie eine andere Konfiguration als ein einzelnes Volume oder alle Festplatten als einzelne RAID 0-Volumes benötigen, verwenden Sie eine lokale Festplattenrichtlinie jeder Konfiguration.
- Wenn Sie nur ein einzelnes Volume benötigen und glauben, dass Sie Ihr vorhandenes Volume erweitern oder zu einem späteren Zeitpunkt ein zusätzliches Volume erstellen können, verwenden Sie eine Richtlinie für lokale Festplatten jeder Konfiguration.
- Wenn Sie über einen vorhandenen eigenständigen Server der C-Serie mit logischen Laufwerken und Daten auf diesen Laufwerken verfügen, können Sie trotzdem integriert werden, ohne die Daten zu verlieren, wenn Sie einen Service zuordnen, der über eine lokale Festplattenrichtlinie der Any-Konfiguration verfügt.

## Zugehörige Informationen

UCSM-Integrationsbeispiel für Server der C-Serie

[http://www.cisco.com/c/en/us/support/docs/servers-unified-computing/ucs-infrastructure-ucs](/content/en/us/support/docs/servers-unified-computing/ucs-infrastructure-ucs-manager-software/116741-troubleshoot-ucsm-00.html)[manager-software/116741-troubleshoot-ucsm-00.html](/content/en/us/support/docs/servers-unified-computing/ucs-infrastructure-ucs-manager-software/116741-troubleshoot-ucsm-00.html)

[http://www.cisco.com/c/en/us/support/servers-unified-computing/ucs-c-series-rack-mount-ucs](/content/en/us/support/servers-unified-computing/ucs-c-series-rack-mount-ucs-managed-server-software/products-installation-and-configuration-guides-list.html)[managed-server-software/products-installation-and-configuration-guides-list.html](/content/en/us/support/servers-unified-computing/ucs-c-series-rack-mount-ucs-managed-server-software/products-installation-and-configuration-guides-list.html)

[http://www.cisco.com/c/en/us/products/collateral/interfaces-modules/ucs-virtual-interface-card-](/content/en/us/products/collateral/interfaces-modules/ucs-virtual-interface-card-1240/data_sheet_c78-699459.html)[1240/data\\_sheet\\_c78-699459.html](/content/en/us/products/collateral/interfaces-modules/ucs-virtual-interface-card-1240/data_sheet_c78-699459.html)

[https://www.ciscolive.com/online/connect/sessionDetail.ww?SESSION\\_ID=77758&backBtn=true](https://www.ciscolive.com/online/connect/sessionDetail.ww?SESSION_ID=77758&backBtn=true)

Bekanntes Problem:

**CSCup69532 Die UCSM-Serverfunktionalität "remove" funktioniert nicht.**